# <span id="page-0-0"></span>**Was gibt es Neues bei Invest for Excel 3.4**

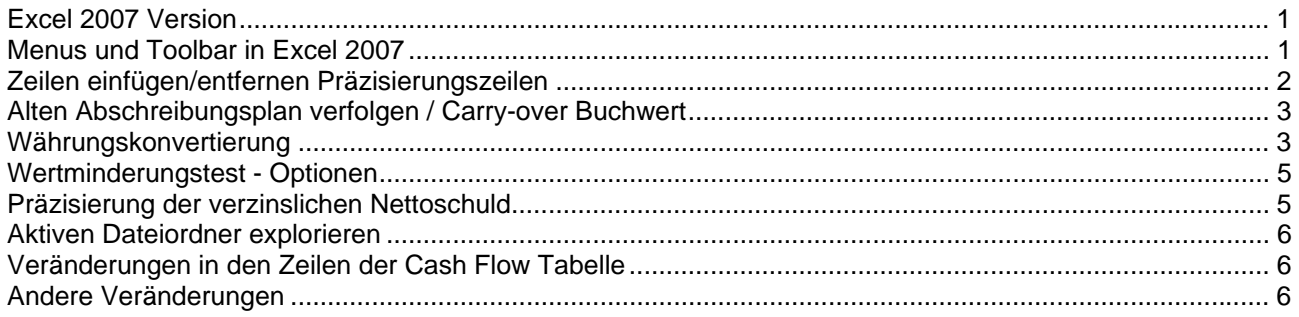

#### *Excel 2007 Version*

Für Invest for Excel 3.4 gibt es eine separate Excel 2007 Version.

Die Startdatei heißt INVEST.XLSM für Excel 2007 (INVEST.XLS in Excel 2000-2003). Das vorgegebene Dateiformat für Excel 2007 ist XLSM (Arbeitsblatt mit Makros).

#### *Menus und Toolbar in Excel 2007*

In Excel 2007 befinden sich die Menus und Toolbar unter den Add-Ins. Hier das vollständige Invest for Excel-Menu:

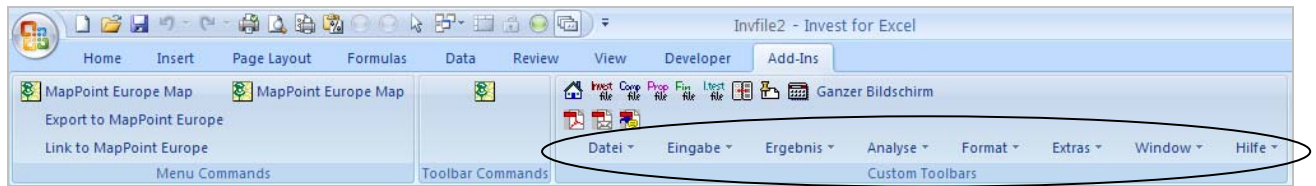

Hier das verkürzte Invest Menu:

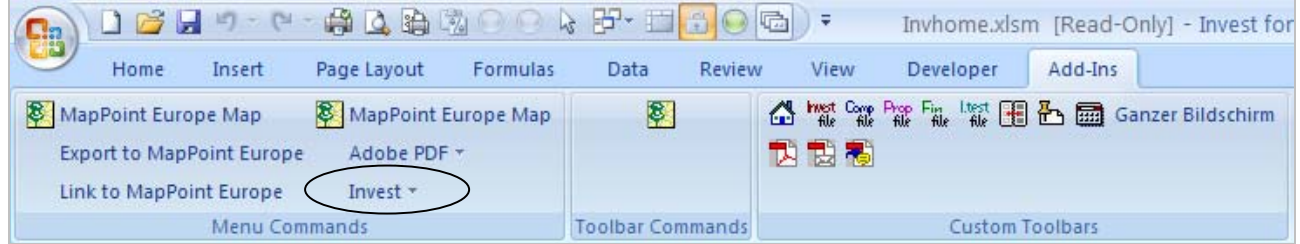

Toolbar:

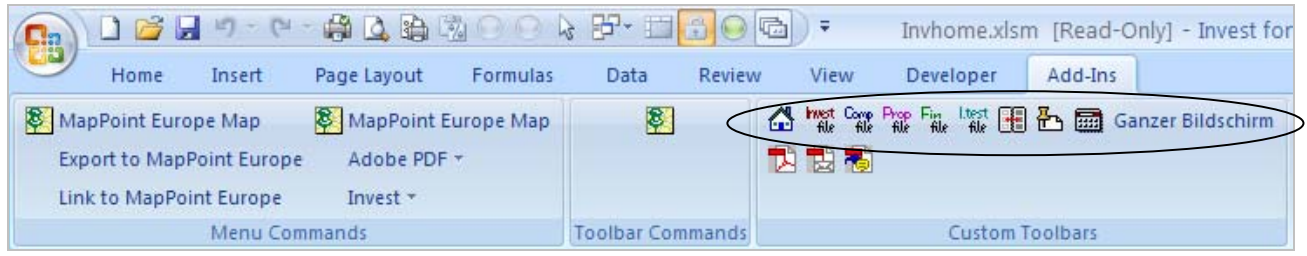

### <span id="page-1-0"></span>*Zeilen einfügen/entfernen Präzisierungszeilen*

Das Modifizieren von Präzisierungszeilen ist durch das Hinzufügen der Funktionen einfügen/entfernen flexibler gestaltet worden. Zahlreiche Zeilen haben dazu eine Präzisierungsschaltfläche erhalten.

#### *Zeilen vor markierter Zeile einfügen*

Um Zeilen vor einer bestimmten Zeile einzufügen (anders, als das Einfügen am Ende der Zeilen mit der Funktion Modifizieren), folgen Sie bitte diesen Anweisungen:

Klicken Sie auf die ■ Schaltfläche, um die Dialogfläche zu öffnen.

**O** Aktivieren Sie die Einfügen/Entfernen Seite

<sup>2</sup> Wählen Sie die Option Zeilen vor markierter Zeile einfügen (wird defaultmäßig ausgewählt)

<sup>3</sup> Wählen Sie die Zeile, vor der Sie Zeilen einfügen möchten

[ Geben Sie die Anzahl der einzufügenden Zeilen ein (defaultmäßig wird eine Zeile eingefügt)

Klicken Sie auf OK.

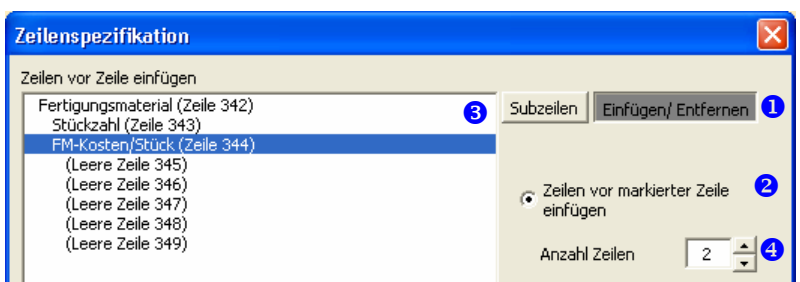

#### *Markierte Zeilen entfernen*

Um markierte Zeilen zu entfernen (anders, als das Entfernen am Ende der Zeilen mit der Funktion Modifiezieren) folgen Sie bitte diesen Anweisungen:

Klicken Sie auf die ■ Schaltfläche, um die Dialogfläche zu öffnen.

- X Aktivieren Sie die **Einfügen/Entfernen** Seite
- <sup>2</sup> Wählen Sie die Option Markierte Zeilen entfernen
- **B** Markieren Sie die zu löschenden Zeilen

Klicken Sie auf OK.

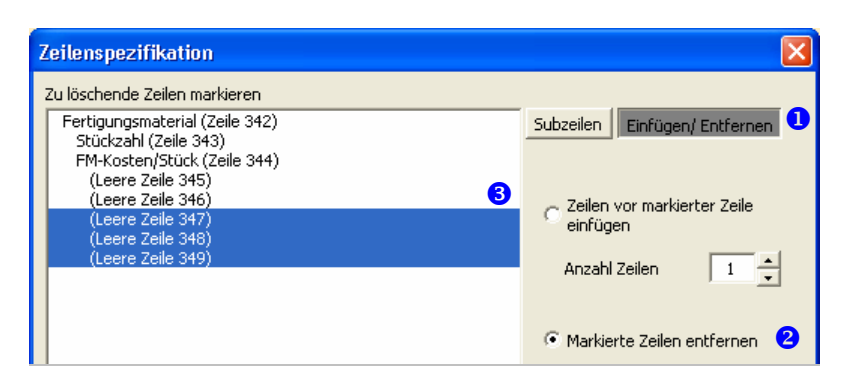

# <span id="page-2-0"></span>*Alten Abschreibungsplan verfolgen / Carry-over Buchwert*

Ein Altinvestment kann in der Investitionstabelle wahlweise am Monatsanfang oder am Monatsende erscheinen.

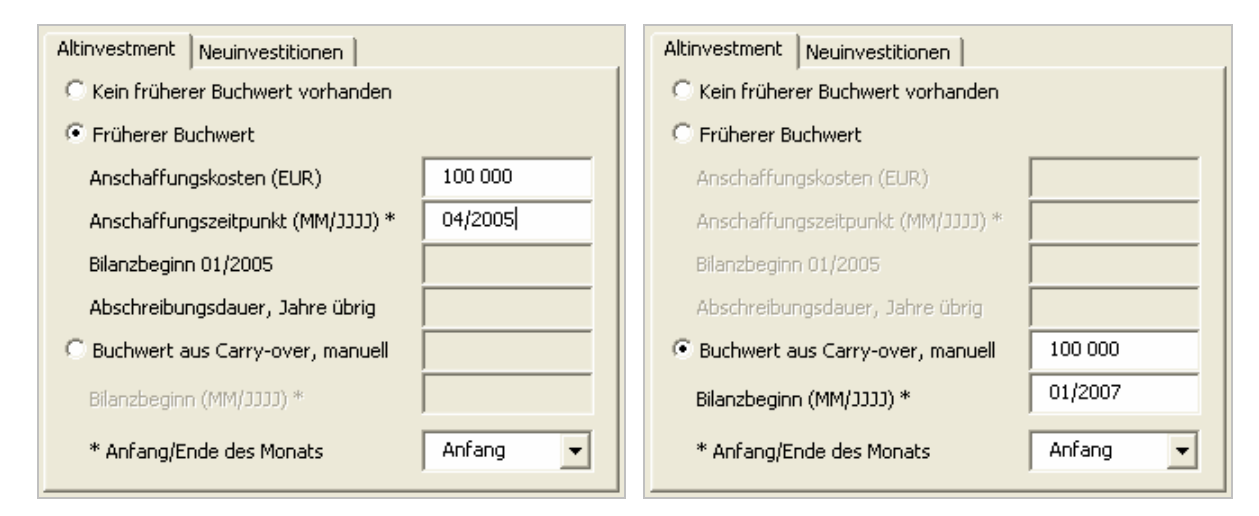

#### *Währungskonvertierung*

Der Dialogkasten für die Währungskonvertierung ist bei dem gleichzeitigen Hinzufügen von Flächen vereinfacht worden. Auf seiner ersten Seiten können Sie beliebige nichtmonetäre Zeilen benennen (die bei der Konvertierung nicht beachtet werden sollten):

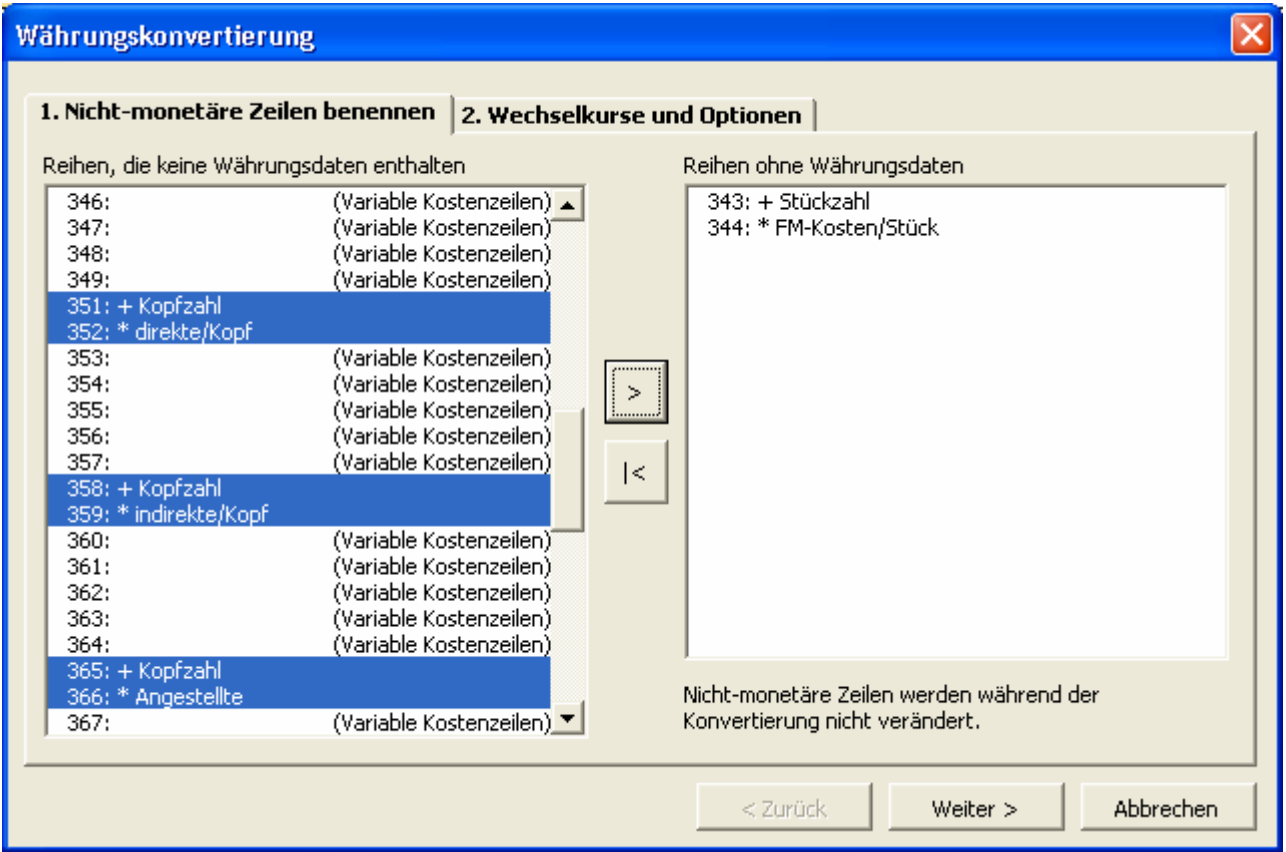

Auf der zweiten Seite benennen Sie den Wechselkurs. Sie können ferner Formeln in Werte konvertieren und die Datei sperren.

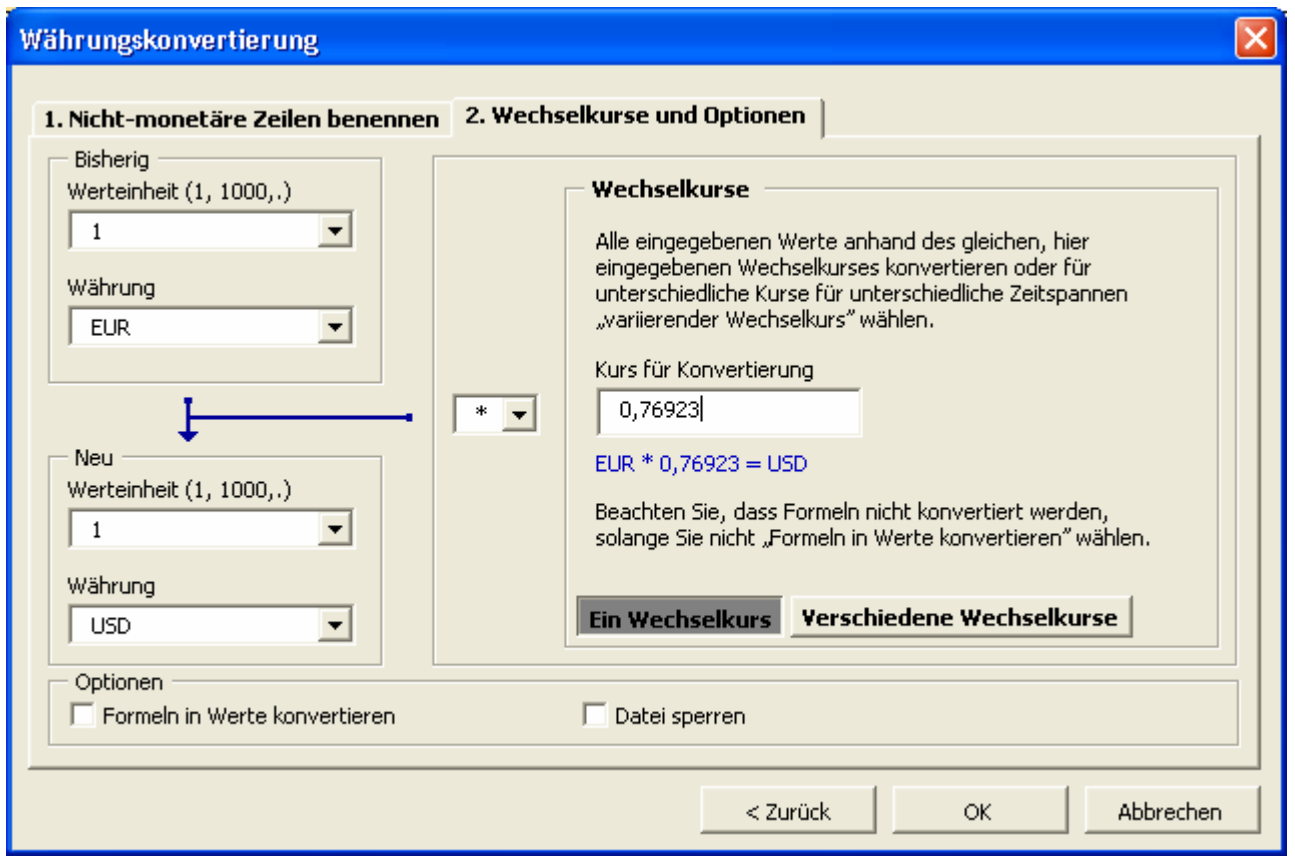

Beachten Sie dabei, dass in der Währungskonvertierung nur Zellen mit Werten konvertiert werden. Formeln bleiben deshalb unverändert. Somit wird eine Formel wie "=13000+5500+27000" unverändert bleiben. Damit es nicht zu fehlerhaften Ergebnissen kommt, sollten Sie daher die Option 'Formeln in Werte konvertieren' wählen.

Falls nötig, können mehrere Wechselkurse eingegeben werden:

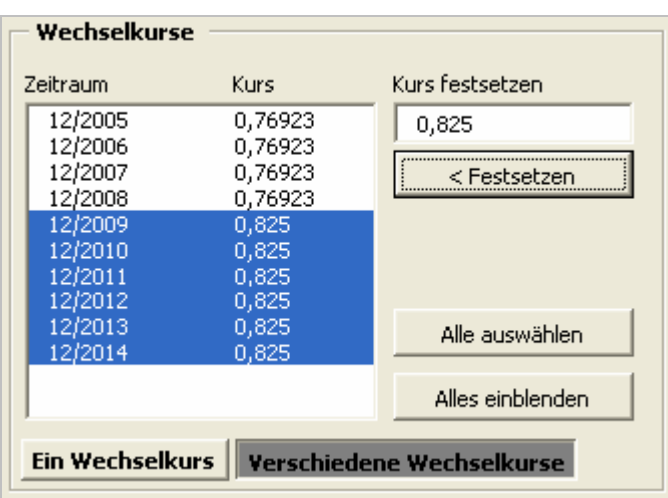

Beachten Sie, dass in diesem Fall Formeln immer in Werte konvertiert werden

#### <span id="page-4-0"></span>*Wertminderungstest - Optionen*

In der Investitionsdatei Wertminderungstest sind in der 3.4 Version neue Optionen hinzugefügt worden. Sie können nun Geschäftskapital und Finanzanlagen dem getesteten Buchwert der Aktivposten hinzufügen.

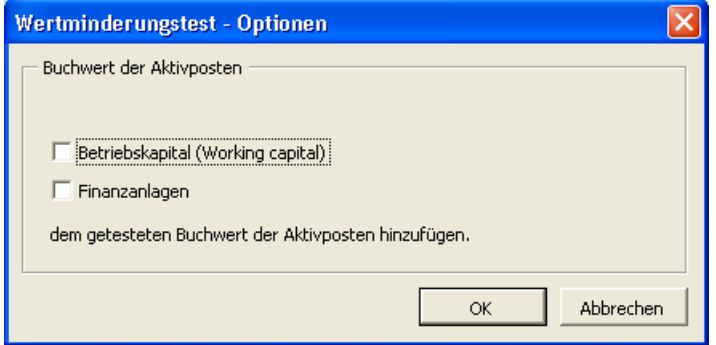

Sie können das Dialogfeld mit den Optionen für den Wertminderungstest aktivieren, indem Sie auf die Schaltfläche in der Reihe Buchwert der Aktivposten klicken. Sie finden sie unterhalb der Bilanztabelle in der Ergebnistabelle:

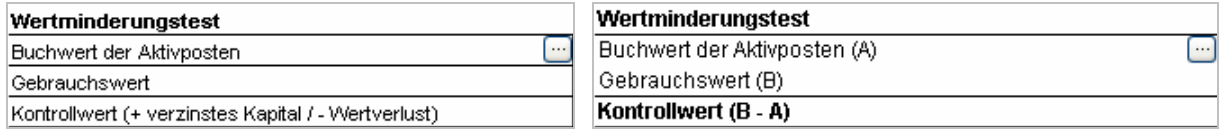

#### *Präzisierung der verzinslichen Nettoschuld*

In der Rentabilitätsanalyse können Sie in der Datei Akquisition/Bewertung die verzinsliche Nettoschuld der akquirierten Gesellschaft präzisieren. Nur in der Enterprise Version erhältlich.

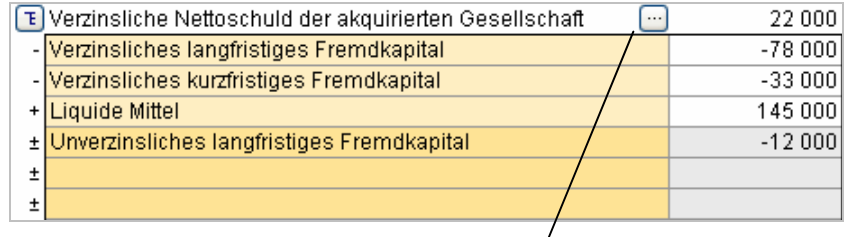

Sie können zwischen automatischer $k$ alkulierung und manueller Dateneingabe wählen.

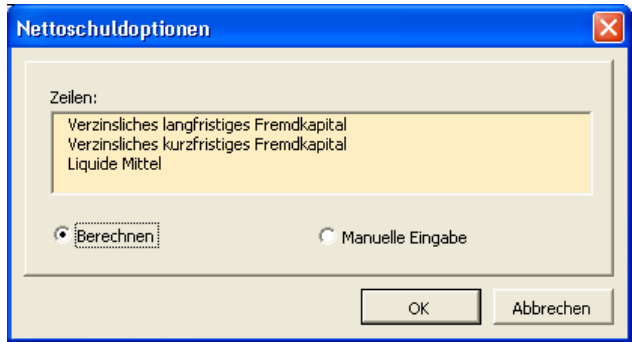

### <span id="page-5-0"></span>*Aktiven Dateiordner explorieren*

Der Menupunkt 'Aktiven Dateiordner explorieren' ist dem Menu hinzugefügt worden. Er öffnet ein neues Explorer-Fenster, in dem der Ordner der aktiven Datei zu sehen ist.

#### *Veränderungen in den Zeilen der Cash Flow Tabelle*

Die Zeilen für Eigenkapital sind vor die Zeilen des Fremdkapitals gelegt worden, um die Darstellungsweise an die Bilanz anzupassen.

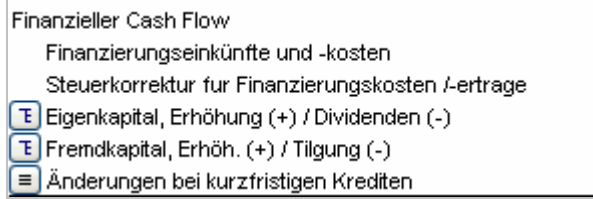

# *Andere Veränderungen*

'Ergebnisrechnung' ist in 'Gewinn- und Verlustrechnung' umbenannt worden.

Der diskontierte Wertbeitrag (DCVA) ist korrigiert worden, so dass er jetzt besser mit dem Kapitalwert (NPV) verglichen werden kann.

Viele Zeilen haben eine Schaltfläche zu ihrer Präzisierung erhalten.

Neue Menuaufgaben für die Kalkulationstabellen, für das Formatieren des Submenus und für den Unterpunkt 'Info über...' sind dem verkürzten 'Invest' Menu hinzugefügt worden.

Die Fortschritt-Leiste ist den zeitaufwändigen Funktionen hinzugefügt worden.

Die teilweise anwendbare Sperrfunktion ist ausgeweitet worden und umfasst jetzt auch Tabellen mit Schlüsseldaten und die Präzisierung der verzinslichen Nettoschuld

Monetäre und Währungseinheiten auch als Chart.